Anleitung

## Migros-Login

## So erstellst du ein Migros-Login

1.) Gehe auf folgende Website: https://login.migros.ch/account

Fülle die Felder aus und klicke auf «Registrieren»

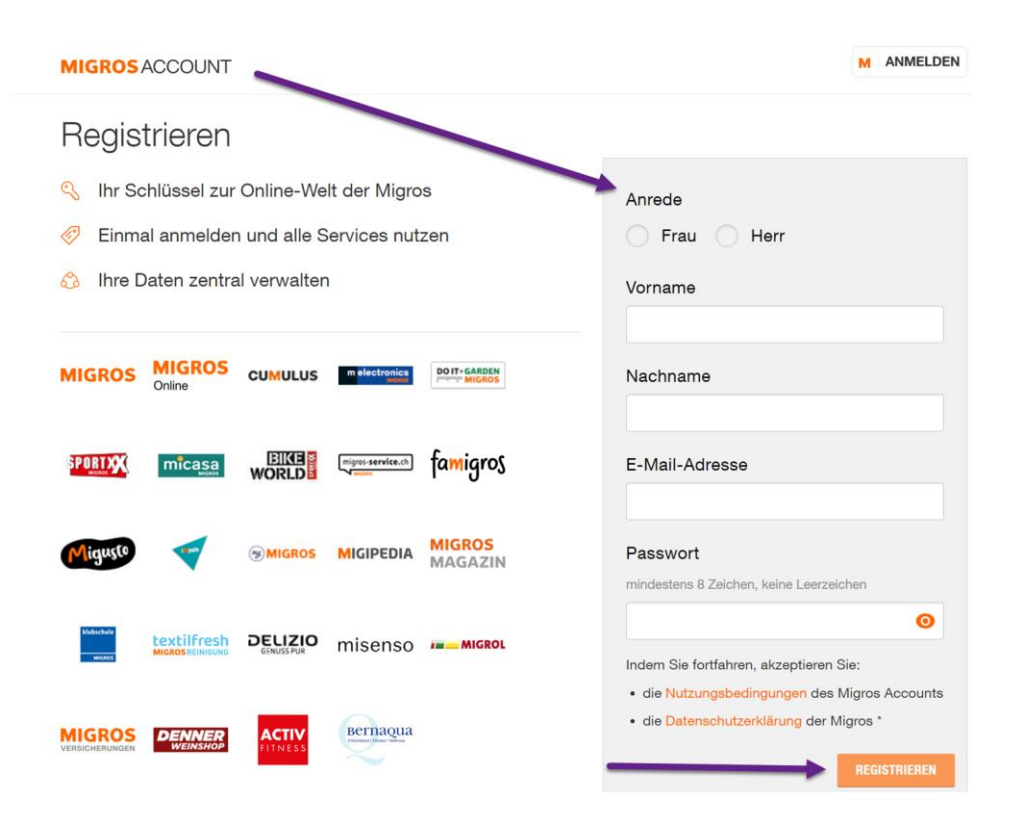

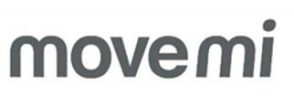

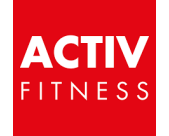

## Du hast schon ein Migros-Login, aber dein Passwort vergessen?

## 1.) Gehe auf folgende Website: <https://login.migros.ch/password/reset>

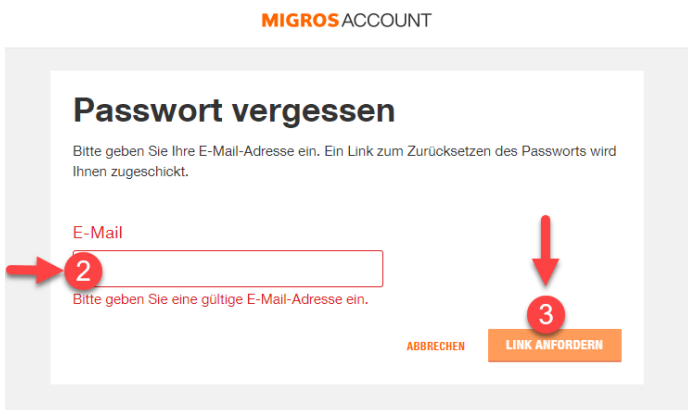

Gib deine E-Mail-Adresse ein und klicke auf «Link anfordern»

Du erhältst ein E-Mail mit einem Link, um dein Passwort neu zu setzen (prüfe zur Sicherheit deinen Spam-Ordner).

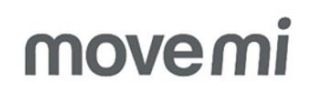

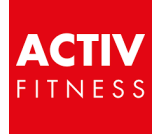